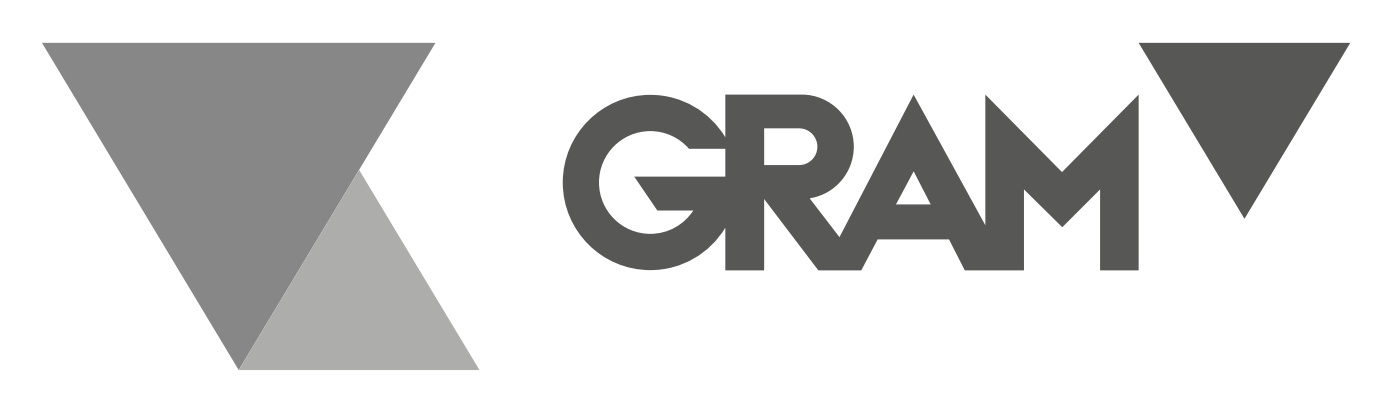

# SERIES / SERIE / SÉRIE **RZ**

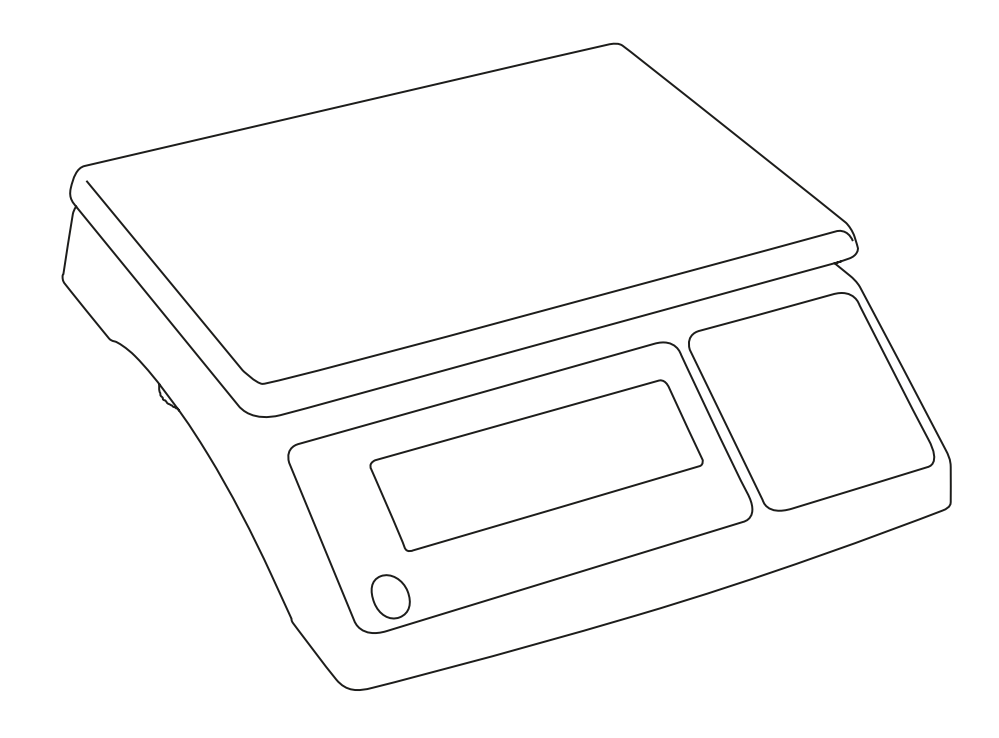

**DE** 

# **BEDIENUNGSANLEITUNG**

### **INHALTSVERZEICHNIS**

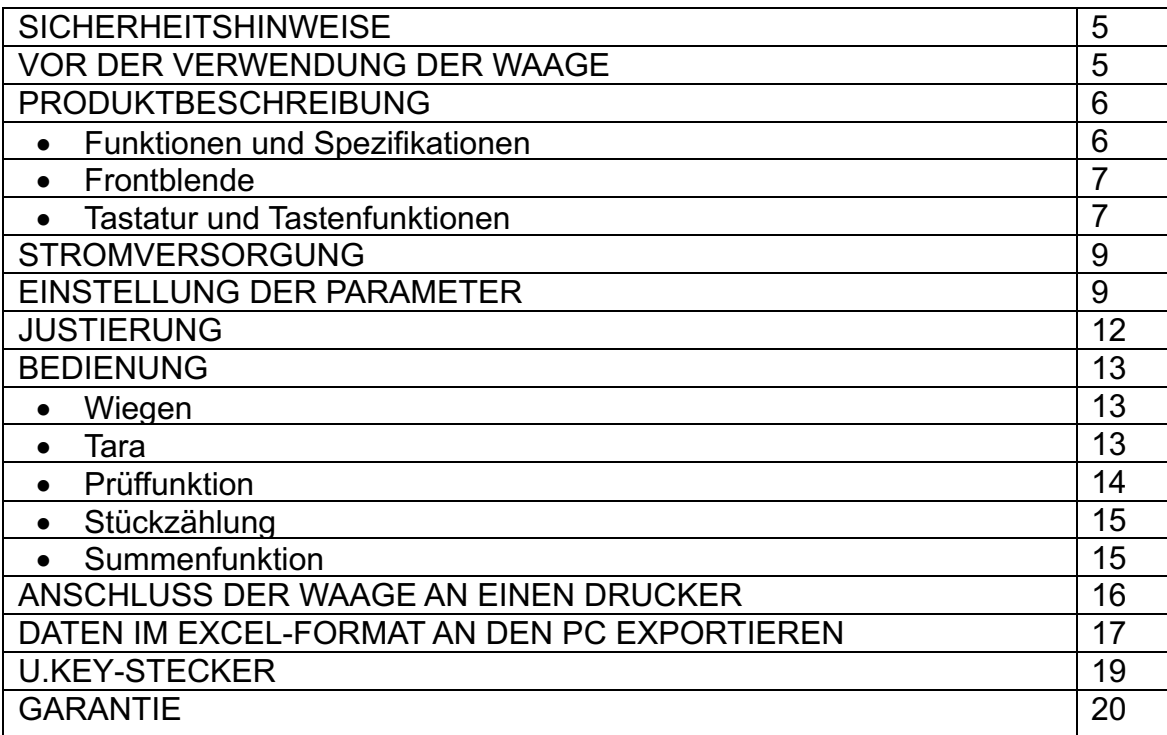

### **SICHERHEITSHINWEISE**

Waage auf einer ebenen und stabilen Oberfläche aufstellen.

- \* Sicherstellen, dass die Eingangsspannung und Steckerart mit der lokalen Netzversorgung übereinstimmen.
- \* Die Waage vor der ersten Verwendung 15 Minuten aufwärmen lassen.
- \* Die Waage entfernt von EMI-Störsignalen, starkem Wind und Vibrationen halten, die falsche Messwerte verursachen könnten.
- \* Plötzliche Temperaturwechsel vermeiden (der geeignete Temperaturbereich entspricht 0~bis 40 ºC).
- \* Bei der Reinigung der Waage die Stromversorgung trennen.
- \* Die Waage nicht in Wasser oder andere Flüssigkeiten tauchen.
- \* Die Wartung sollte nur von qualifiziertem Personal durchgeführt werden.

### **VOR DER VERWENDUNG DER WAAGE Auspacken und Überprüfung**

Öffnen Sie die Verpackung und prüfen Sie das Instrument auf Transportschäden. Informieren Sie bei Reklamationen oder fehlenden Teilen umgehend Ihren Händler. Der Lieferumfang sollte enthalten:

- Waagengehäuse Bedienerhandbuch
- Wägeplatten Adapter
- 

### **Montage der Komponenten**

1) Entfernen Sie vor der Verwendung der Waage die unter der Waage befindlichen Versandschutzschrauben (nach links drehen) und schließen Sie den Steckerverschluss.

Hinweis: Das Modell RZ-30 umfasst keine Versandschutzschrauben.

2) Decken Sie die Wägeplatte auf dem Waagengehäuse ordnungsgemäß ab.

### **Nivellierung der Waage**

Um kleine Unregelmäßigkeiten oder Neigungen am Standort auszugleichen, kann die Waage nivelliert werden. Die Waage ist mit einer Nivellieranzeige an der Frontblende ausgestattet. Justieren Sie die Nivellierfüße, bis die Luftblase der Anzeige zentriert ist, wie unten abgebildet ist.

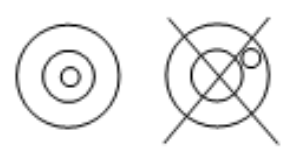

Hinweis: Die Waage sollte bei jedem Standortwechsel nivelliert werden.

## **PRODUKTBESCHREIBUNG**

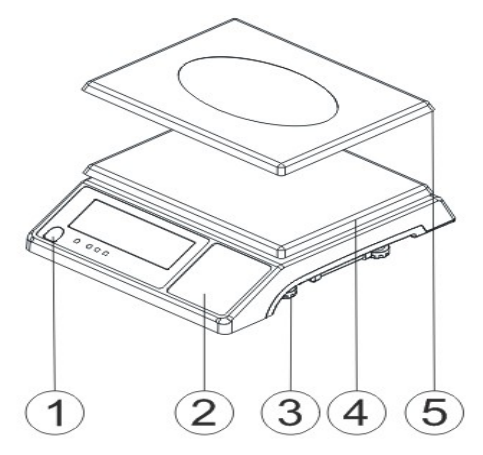

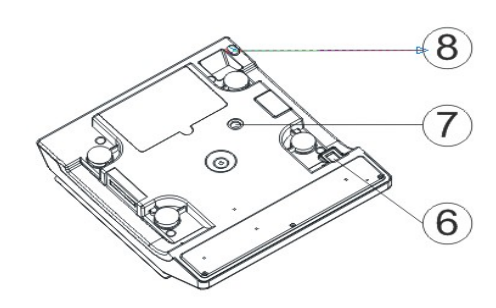

- 1. Nivellierer
- 2. Tastatur
- 3. Nivellierfüße
- 4. Kunststoff-Wägeplatte
- 5. Edelstahl-Wägeplatte
- 6. Ein-/Aus-Schalter
- 7. Transportschutzschrauben
- 8. Netzbuchse

### **TECHNISCHE DATEN**

#### **FUNKTIONEN**

- · Auflösung bis zu 1/15000.
- · Tara, Tara-Voreinstellung, automatisches Zero-Tracking.
- · Ein-Punkt- und lineare Justierung verfügbar.
- · HI/OK/LO Mengenprüffunktion.
- · Leicht demontierbare Wägeplatte mit staubdichter PVC-Abdeckung.
- · Anzeige niedriger Batteriestand und Ladestatus.
- · Summenfunktion Gewicht und Menge.
- · RS 232 Port.

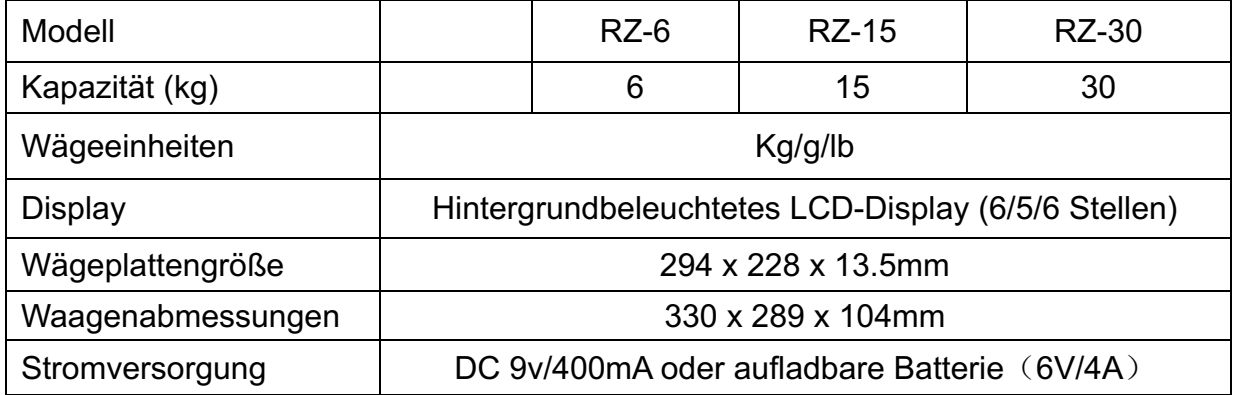

### **FRONTBLENDE**

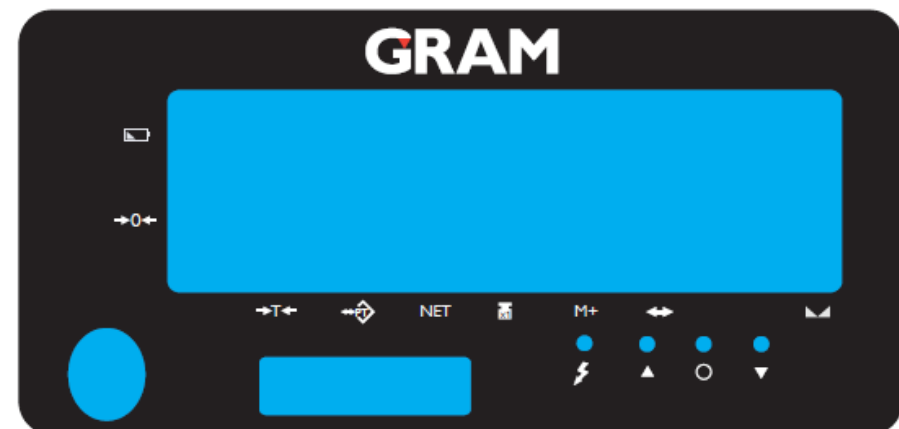

 $\Box$  $+T+$ Ċ -0 **NET** 

Anzeige niedriger Batteriestand.

- Tara-Anzeige.
- **+0+** Null-Anzeige. Der Nullbereich ist ±2 % der maximalen Kapazität.
	- Anzeige Ladestatus.
	- Anzeige oberer Grenzwert (HI).
	- Anzeige Grenzwert OK.
	- Anzeige unterer Grenzwert (LOW).
	- Vordefiniertes Tara-Symbol "▼".
- Das Nettogewichtssymbol " $\nabla$ " leuchtet, wenn eine Tarierung durchgeführt wird oder ein vordefinierter Tarawert eingegeben wurde.
- Symbol "stabil".
- **M+'** "M+" Symbol "▼", wenn die Summenfunktion aktiviert ist.
- Das Symbol Stückgewicht leuchtet, wenn ein unbekanntes **I** set Stückgewicht eingegeben wurde.

# **TASTATUR**

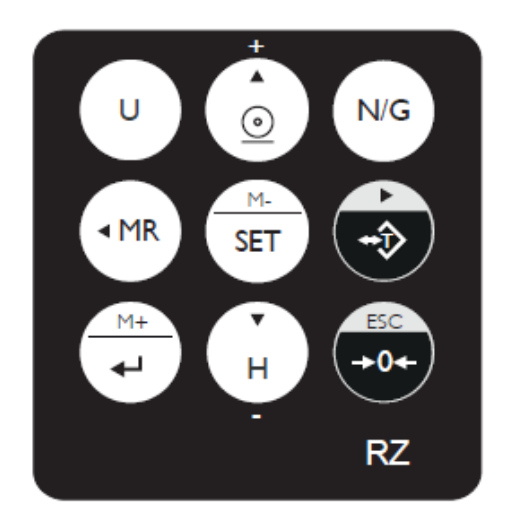

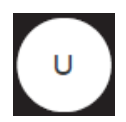

Kurz drücken, um durch die aktivierten Wägeeinheiten zu wechseln. Bei der gewünschten Einheit loslassen.

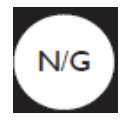

Zeigt abwechselnd das Brutto- und Nettogewicht an.

1. Tariert das Behältergewicht oder akzeptiert die Tastatur-Taraeinträge.

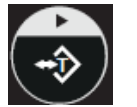

- 2. Tara-Voreinstellung und Tara-Löschung.
- 3. Wählt den späteren Parameter derselben Ebene.
- 4. Wählt den späteren Eintrag, wenn der Summeneintrag geprüft wird.
- 5. Wechslet Tasten nach rechts.

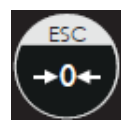

- 1. Nullsetzung des Displays (innerhalb 2 % der max. Kapazität).
- 2. Verlässt bestimmte Funktionen ohne Speicherung.

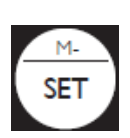

- 1. Lange drücken, um die Funktionseinstellung aufzurufen.
- 2. Löscht die Summeneinträge.
- 3. Löscht den aktuellen Summeneintrag bei einer falschen Summenoperation im Summenmodus.

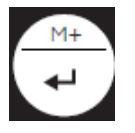

- 1. Fügt das angezeigte Gewicht dem Summenspeicher hinzu.
- 2. Während der Bearbeitung, Speichern und Rückkehr zur höheren Option.

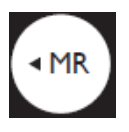

- 1. Wählt den vorherigen Parameter derselben Ebene.
- 2. Wählt den vorherigen Eintrag, wenn der Summeneintrag geprüft wird.
- 3. Wechselt Tasten nach links.

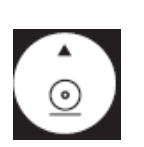

- 1. Erhöht den aktuellen Wert während der Einstellung um 1.
- 2. Legt den oberen Grenzwert des Prüf-Wägemodus fest.
- 3. Drucken.

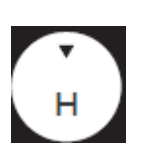

- 1. Reduziert den aktuellen Wert während der Einstellung um 1.
- 2. Legt den unteren Grenzwert des Prüf-Wägemodus fest.
- 3. Haltefunktion.

### **STROMVERSORGUNG**

Bitte prüfen Sie die örtliche Stromversorgung, bevor Sie die Waage an eine Steckdose anschließen, und verwenden Sie die vorgesehene Netzbuchse und den Original-Adapter.

### **Alternative Stromversorgung**

- 1) (9V/400mA) Adapter.
- 2) (6V/4A) interne, aufladbare Batterie.

### **Stromverbrauch**

Ca. 300 mW (ohne Hintergrundbeleuchtung). Ca. 380 mW (mit Hintergrundbeleuchtung).

### **Batterie-Warnanzeige**

Wenn das Symbol "<sup>"</sup> in der oberen, linken Ecke des Gewichtsfensters erscheint, muss die Batterie aufgeladen werden. Die Ladelampe wechselt von Rot auf Grün, sobald die Aufladung abgeschlossen ist (das dauert ca. 8 Stunden). Trennen Sie die Waage von der Stromversorgung, sobald sie vollständig aufgeladen ist. Die Waage kann mit einer vollständig aufgeladenen Batterie ca. 65 Stunden mit Hintergrundbeleuchtung und 80 Stunden ohne Hintergrundbeleuchtung betrieben werden.

Hinweis: Die Batterie darf nur von einem zugelassenen Servicehändler ausgetauscht werden. Bei Ersatz eines falschen Batterietyps oder unsachgemäßem Anschluss besteht Explosionsgefahr.

### **EINSTELLMODUS Funktionseinstellung**

- 1) Die Taste  $\left[\frac{M}{SET}\right]$  beim Einschalten bzw. die Taste  $\left[\frac{M}{SET}\right]$ im Wägemodus drücken, um die Parametereinstellung aufzurufen. Das Fenster zeigt "Check" (Prüfen) an.
- 2) Die Taste (MR) oder  $\left(\frac{1}{2}\right)$  drücken, um zwischen den Funktionen zu wechseln.
- 3) Die Taste  $\left[\frac{M}{\text{SET}}\right]$ drücken, um den ausgewählten Parameter einzugeben.
- 4) Die Taste **(MR)** oder  $\left(\begin{array}{c} \downarrow \\ \downarrow \downarrow \end{array}\right)$  drücken, um die Elemente des aktuellen Parameters aufzurufen.
- 5) Die Taste  $\left(\begin{array}{c} 0 & \dots \\ 0 & \dots \end{array}\right)$  drücken, um den geänderten Wert zu speichern und zur Parameterauswahl zurückzukehren.
- 6) Die Taste (+0+) drücken, um ohne Speichern zurückzukehren.

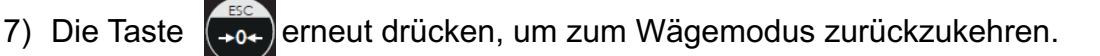

### **PARAMETER**

**P00 Interne Code-Prüfung**

# **P01 Hintergrundbeleuchtungsmodi**

 $\Omega$  $\Omega$ = Hintergrundbeleuchtung.

 $aFF$  = keine Hintergrundbeleuchtung.

**Aut a= Automatische Einschaltung nach Erhalt eines stabilen Gewichtswerts** oder Drücken einer Taste. Jedoch automatische Abschaltung nach N Sekunden (N=2s, 5s, 10s, 20s, immer) ohne Aktion.

(ever = die Hintergrundbeleuchtung leuchtet immer, wenn mehr als 9d auf der Wägeplatte platziert sind), wenn das Gewicht stabil ist.

# **P02 Aktuell eingestellte Wägeeinheit**

Einheit: Die Taste  $\left[\begin{array}{c} \vee \end{array}\right]$ drücken, um die Standardeinheit bei Einschaltung der Waage auszuwählen: "pcs, lb, oz, g, kg, final" Final = bewahrt die zuletzt verwendete Einheit bei Ausschalten der Waage.

**Verwendung**: Die Taste  $\left[\begin{array}{c} \cup \end{array}\right]$  drücken, um die Wägeeinheit auszuwählen.  **An =** Einheit aktivieren.

 **Aus =** Einheit deaktivieren.

# **P03** *Foller* **Einstellung Nullbereich**

d0 (eine Teilung), d1 (2 Teilungen), d2 (3 Teilungen), d3 (4 Teilungen), d4 (5 Teilungen) und d5 (6 Teilungen).

# **P04 Haltefunktion**

**Hold 0:** Keine Haltefunktion.

**Hold 1:** Spitzenwert halten.

**Hold 2:** Nach Stabilisierung halten.

**Hold 3:** Nach Stabilisierung halten. Freisetzen nach Entfernung des Artikels. Der Haltewert basiert auf dem aktuellen Wert, wobei dessen Bereich im Untermenü festgelegt werden kann. Eine Summenhaltefunktion steht zur Verfügung, d. h. es können Artikel nach dem Halten des ersten Werts hinzugefügt werden.

# **Hold 4:** Die Taste drücken.

Untermenü für den Haltemo dus 3: INF (Standard: unendlich) / 10 / 20 / 50 / 100 / 200 / 500 / 1000 / 2000/5000/10000/20000/50000.

H=aktueller Haltewert, R=Haltewertbereich, d=Teilung, W=tatsächliches Gewicht.

# **P05 Einstellung der Stabilitätsprüfung**

**An**: Die Gewichtsprüfung beginnt, wenn das Gewicht und die Menge innerhalb des Prüfbereichs liegen und das Stabilitätssymbol erscheint.

**Aus**: Die Gewichtsprüfung beginnt, sobald das Gewicht und die Mengen innerhalb des Prüfbereichs liegen

# **P06 Gewichtsprüfungsfunktion**

**An**: Gewichtsprüfung unter der Bedingung, dass das Gewicht innerhalb der Grenzwerte liegt und die Stabilitätsanzeige erscheint.

**Aus**: Gewichtsprüfung unter der Bedingung, dass das Gewicht innerhalb der Grenzwerte liegt .

# **P07 Gewichtsprüfungsalarm**

**Hi**: Ein Alarmton ertönt, wenn das Gewicht der Artikel den oberen Grenzwert überschreitet und das Gewicht gleich oder größer als 20d ist. **Lo**: Ein Alarmton ertönt, wenn das Gewicht der Artikel den unteren Grenzwert unterschreitet und das Gewicht gleich oder größer als 20d ist. **Aus**: Ein Alarmton ertönt, wenn das Gewicht der Artikel innerhalb des oberen und unteren Grenzwerts liegt und das Gewicht gleich oder größer als 20d ist.

**No beep:** Kein Alarmton.

# **P08 Externe Geräte**

## $PL =$  Computer.

**U.KEY:** Der Stecker "U.KEY" funktioniert mit einem PC, um die Gewichtsdaten in einer Exceldatei usw. an den Computer zu senden (WinXP/Win7).

# **P09 Baudrateneinstellung**: **9600, 4800, 2400**

# **P10 Fr Lu Einstellung der Druckmodi**

**contin:** Kontinuierlich drucken. stable: Automatisch drucken, wenn ein stabiles Gewicht erreicht ist (mehr als 20d). **key:** Drucken bei Tastendruck.

# **P11 Einstellung des Druckformats**: prt01-prt03

**P12 Filtereinstellungen**: **1, 2, 3, 4** Einstellung der Filterstufe, bei der die Stabilitätsanzeige aktiviert wird. Je höher die Einstellung, desto langsamer die Stabilisierungszeit.

# **P13 Vorbedingung der Nullsetzung oder Tariereinstellung**:

**stable**: Die Tarierung oder Nullsetzung kann nicht ohne Stabilitätsanzeige aktiviert werden, nachdem die Taste  $\left(\frac{1}{\sqrt{2}}\right)$  oder  $\left(\frac{1}{\sqrt{2}}\right)$  gedrückt wurde. **immer**: Die Tarierung oder Nullsetzung kann ohne Stabilitätsanzeige aktiviert werden, nachdem die Taste ( $\bigoplus$ ) oder  $\bigoplus_{\rightarrow\sigma^+}$  gedrückt wurde. automatisch: Taste  $\left(\frac{1}{\bullet\phi}\right)$  oder  $\left(\frac{1}{\bullet\phi+1}\right)$ drücken, dies funktioniert jedoch nur nach Erhalte der Stabilitätsanzeige.

# **P14 Gewichtsspeicherparameter**

**An:** zeigt bei erneutem Einschalten das letzte Gewicht an.

**Aus:** zeigt bei erneutem Einschalten das letzte Gewicht nicht an.

# **P15** *FEEL* Parameterinitialisierung

Die Taste **volgen und dann die Taste** drücken, um die Initialisierung zu starten. Die Initialisierung ist abgeschlossen, wenn OK angezeigt wird.

## **JUSTIERUNG**

**Hinweis:** Bitte legen Sie vor der Justierung die Kapazität fest. Die für die Justierung verwendete Einheit ist die vorher eingestellte. Drücken Sie während des Justiervorgangs lange auf die Taste  $\left(\frac{1}{2}, 0+\right)$ , um ohne Speicherung zum normalen Wägemodus zurückzukehren.

Nachstehend werden 3 kg/0,2 g als Beispiel verwendet.

1. Die Taste  $\left(\cdot\hat{\theta}\right)$  während der Einschaltung gedrückt halten und erst loslassen, wenn das Fenster "CAL" anzeigt.

2. Ohne Gewicht auf der Wägeplatte die Taste  $\left( \cdot \cdot \cdot \right)$  drücken, um die Nullpunktjustierung zu starten.

3. Warten, bis das Fenster den ersten Justierwert anzeigt.

**Hinweis:** Der erste Justierwert ist der Standardwert. Falls der Wert geändert wurde, ist der Standardwert 1/3 der Volllast.

**Hinweis:** Wenn Sie den Wert ändern müssen, gehen Sie bitte wie folgt vor:

Die Taste  $\sqrt{\text{set}}$  drücken, um die Werteinstellung aufzurufen. Die Taste

oder  $\left(\begin{array}{c} 0 \end{array}\right)$  drücken, um nach links oder rechts zu gehen. Die Taste  $\left(\begin{array}{c} 0 \end{array}\right)$  oder

drücken, um den Wert zu ändern (oder über die numerischen Tasten

eingeben). Die Taste  $\boxed{+}$  zum Speichern drücken.

4. Das entsprechende Gewicht auf die Wägeplatte legen und  $\left(\begin{array}{c} \rightarrow \\ \rightarrow \end{array}\right)$  drücken,

um die erste Punktjustierung abzuschließen.

**Hinweis:** Nach der ersten Punktjustierung kann das Fenster den

Gewichtswert anzeigen. Falls die andere Punktjustierung nicht erforderlich ist, drücken Sie die Taste  $\left(\frac{M+1}{M}\right)$ , um die Justierung zu speichern und den Justiermodus zu verlassen.

5. Ein weiteres Gewicht von 500 g zu dem aktuellen Gewicht hinzufügen. Das Fenster zeigt den Wert des Gesamtgewichts an. Die Taste die zweite Justierung abzuschließen.

Diesen Schritt wiederholen um die Justierungen von on3, on4 und on5 abzuschließen.

6. Zum Speichern die Taste drücken. Nachdem das Fenster anzeigt, kehrt die Waage zum normalen Wägemodus zurück.

**Hinweis**: Das Fenster zeigt *FIITT*<br>Hinweis: Das Fenster zeigt *FIITT* automatisch an, wenn on5 abgeschlossen ist. Die Justierung wird gespeichert und der normale Wägemodus aufgerufen.

### **BEDIENUNG**

### **Wiegen**

Den zu wiegenden Gegenstand auf die Waage legen. Das Gewichtsfenster zeigt das Gewicht an.

### **Tara**

Beim Wiegen einer Stichprobe, die in einen Behälter gegeben werden muss, muss der Behälter tariert und das Behältergewicht im Speicher gespeichert werden.

1) Den Behälter im Wägemodus auf die Waage setzen.

Die Taste  $\left(\frac{1}{\sqrt{2}}\right)$  drücken, um die Tarierung abzuschließen.

Das Symbol  $\bigotimes$  erscheint.

- 2) Den Gegenstand in den Behälter geben. Jetzt zeigt das Fenster das Nettogewicht an.
- 3) Die Wägeplatte leeren. Das Fenster zeigt jetzt das Taragewicht an, d. h. das Behältergewicht.
- 4) Die Wägeplatte leeren und die Taste (+) oder +0- drücken, um den Tariervorgang abzubrechen.

### **Tara fixiert**

1) Die Taste  $\left(\frac{1}{2}\right)$  während drei Sekunden drücken, um die Festtaraeinstellung aufzurufen.

```
Einstellung des Festtarawerts: Die Taste \lceil \cdot \text{MR} \rceil oder \lceil \cdot \cdot \cdot \rceil drücken, um zu
wechseln, bzw. \left[\begin{array}{cc} \odot \end{array}\right] oder \left[\begin{array}{cc} \ddots \\ \mu \end{array}\right], um den Wert zu ändern (oder über die
numerischen Tasten). 
Die Taste \boxed{\longrightarrow} drücken, um den Wert zu speichern und zum
```
Wägemodus zurückzukehren.

2) Die Gegenstände in den Behälter geben. Das Behältergewicht wird automatisch vom Gesamtgewicht tariert.

```
HINWEIS: Die Taste [NG] drücken, um abwechselnd das Brutto- und
Nettogewicht anzuzeigen.
```
3) Um den Festtaravorgang abzubrechen, die Wägeplatte leeren und die Taste  $\left(\frac{1}{2}x\right)$  oder  $\left(\frac{1}{2}x\right)$  drücken.

## **Prüffunktion**

### **Obere Gewichtsgrenze**

- 1) Die Taste  $\Box$  im Wägemodus lange drücken. Die Zahl ganz links blinkt. 2) Die Taste  $\left(\begin{array}{c} \downarrow \\ \downarrow \end{array}\right)$  oder  $\left(\begin{array}{c} \downarrow \\ \downarrow \end{array}\right)$  drücken, um zu wechseln, bzw. oder  $\left[ \begin{array}{c} \odot \end{array} \right]$  um den Wert zu ändern. Zur Bestätigung und Speicherung die Taste  $\left[\begin{array}{cc} \overline{a} & \overline{b} \\ \overline{a} & \overline{b} \end{array}\right]$  drücken. **Untere Gewichtsgrenze** 1) Die Taste  $\begin{bmatrix} 1 \end{bmatrix}$  im Wägemodus lange drücken. Die Zahl ganz links blinkt. 2) Die Taste  $\left(\begin{array}{c} \downarrow \\ \downarrow \end{array} \right)$  oder  $\left(\begin{array}{c} \downarrow \\ \downarrow \end{array}\right)$  drücken, um zu wechseln, bzw. oder | o |, um den Wert zu ändern
- 3) Die Taste  $\boxed{\frac{1}{\text{SET}}}$  drücken, um die Gewichtsprüfung zu starten oder zu schließen.
- 4) Zur Bestätigung und Speicherung Die Taste  $\left[\begin{array}{c} \overline{a} \\ \overline{a} \end{array}\right]$ drücken. Die Stichprobe auf die Wägeplatte legen.

Die Anzeige HI erscheint, wenn der Gegenstand auf der Wägeplatte über dem oberen Grenzwert liegt.

Die Anzeige OK erscheint, wenn der Gegenstand auf der Wägeplatte zwischen dem oberen und unteren Grenzwert liegt.

Die Anzeige LO erscheint, wenn der Gegenstand auf der Wägeplatte unter dem unteren Grenzwert liegt.

**Hinweis:** Der Gegenstand auf der Wägeplatte sollte größer oder gleich 20e sein.

Bei Änderung des Werts Hi-Lo aktiviert die Waage automatisch die Gewichtsprüfungsfunktion. Falls der Lo-Wert größer als der Hi-Wert ist, dann wird der Hi-Wert an denselben Wert des Lo-Werts angeglichen.

### **Grundlegende Stückzählung**

- 1) Drücken Sie im Wägemodus die Taste  $[\n\cup]$ , um die Einheit "PCS" auszuwählen.
- 2) Die Taste  $\lceil N^c \rceil$  lange drücken. Die werksseitig eingestellte Stückprobenmenge (10 Stck.) wird angezeigt.
- 3) Mit den Tasten  $\begin{bmatrix} 0 \\ 0 \end{bmatrix}$  und  $\begin{bmatrix} 1 \\ 0 \end{bmatrix}$  die Stückprobenmenge auswählen. Folgende Optionen stehen zur Verfügung: 10, 20, 50, 100, 200, 500, 1000 (Stück).
- 4) Die entsprechende Stückprobe auf die Wägeplatte legen und dann die The drucken. Die Nachricht 1000 wird kurz angezeigt, bevor das Display zur Stückprobenmenge zurückkehrt.
- 5) Die Stückprobe entfernen und die Last auf die Waage legen. Die Waage berechnet die Stückzahl der Last.
- 6) Die Laste entfernen und die Taste  $\begin{bmatrix} 0 \\ 0 \end{bmatrix}$ drücken, um zum normalen Wägemodus zurückzukehren und das korrekte Stückgewicht auszuwählen.

### **Summenfunktion**

- 1) Den Gegenstand im Wägemodus auf die Wägeplatte setzen. Die Taste drücken. Auf dem Display erscheint kurz die Nachricht "Add01".
- 2) Den Gegenstand entfernen. Das Display zeigt erneut Null an, bevor die nächste Summe registriert werden kann. (Die maximale Menge sind 99 Stück. Das Display zeigt die letzten 10 Summenereignisse im Detail).

### **Summenanzeige**

- 1) Die Taste  $\lceil \cdot \rceil$  drücken, um die Gesamtsummendaten anzuzeigen.
- 2) Die Taste  $\left(\begin{array}{c} \overline{\phantom{a}} \\ \overline{\phantom{a}} \end{array}\right)$  drücken, um die Gesamtsumme und jede einzelne Summe im Detail zu prüfen.

Die Nummer des akkumulierten Gewichts wird unten links angezeigt.

Hinweis:  $\int XX=G$ esamtsummenereignisse; *IXX*=einzelne Summe.

### **Löschen der Summe**

Um die Gesamtsummendaten oder die ersten 10 Summenereignisse zu löschen, die Taste  $\sqrt{s_{ET}}$  drücken, um die benötigten Summendaten anzuzeigen. Dann die Taste  $\lceil \cdot \rceil$  drücken, um die ausgewählten Daten zu löschen. Nach der Löschung der Gesamtsummendaten erlischt das

Summensignal "▼" und die Waage kehrt in den normalen Wägemodus zurück. Die Taste (+0+) drücken, um den Modus ohne Löschung der Daten zu verlassen und zum normalen Wägemodus zurückzukehren.

# **INITIALISIERUNG DER WAAGE GEGENÜBER DEM DRUCKER (optional)**

1. Die Taste  $\left[\frac{m}{\text{SET}}\right]$  beim Einschalten drücken, um die Parametereinstellung aufzurufen. Mit den Tasten  $\left(\cdot\right)$ und  $\left(\cdot\right)$  zum Parameter P09 wechseln.

2. Die Taste SET drücken, um die Einstellung externer Geräte aufzurufen. Die Tasten ( $\frac{1}{2}$  oder  $\frac{1}{2}$  drücken, um das Druckermodell auszuwählen.

3. Nach der Auswahl des Druckermodells die Taste  $\left[\begin{array}{cc} \frac{1}{16} & \frac{1}{16} \\ \frac{1}{16} & \frac{1}{16} \end{array}\right]$  drücken. Auf dem Display erscheint "UNSUP" oder "INIT?".

- "UNSUP" bedeutet, dass der Drucker nicht von der Waage initialisiert werden kann. Die Taste  $\left(\frac{1}{2}a + b\right)$  drücken, um zurückzukehren.
- "INIT" bedeutet, dass der Drucker initialisiert werden sollte. Die Taste drücken, um den Drucker zu initialisieren. Nach Abschluss der Initialisierung zeigt das Display die Nachricht "OK" und dann das Druckermodell an. Die Taste  $\left(\frac{1}{2}a\right)$  drücken, um zurückzukehren.

### **Eingabebefehle**

Die Waage an einen Computer anschließen. Das Fehlersuchprogramm des seriellen Anschlusses auf dem Computer ausführen. Die Großbuchstaben "Z", "T", "R", "C", "P" in den Sendebereich eingeben. Die Anzeige kann jetzt die folgenden Aktionen ausführen:

- $Z = Null$
- T = Tara
- C = Tara abbrechen
- R/P = Lesen/Drucken

## **Serielle Schnittstelle**

Falls eine externe Schnittstelle benötigt wird, wählen Sie bitte die korrekte RS-232-Leiterplatte aus. Erst nach Auswahl der Leiterplatte können die Funktionen aktiviert werden.

Hinweis: RTC steht nicht zur Verfügung.

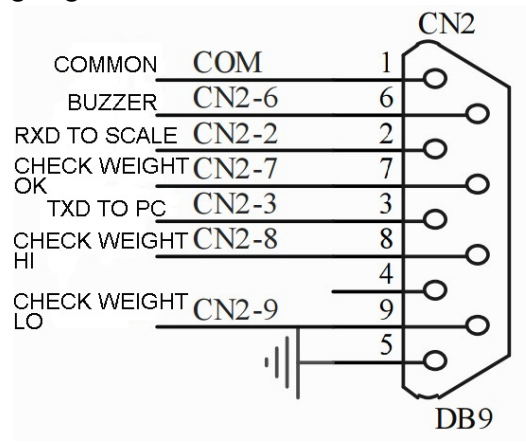

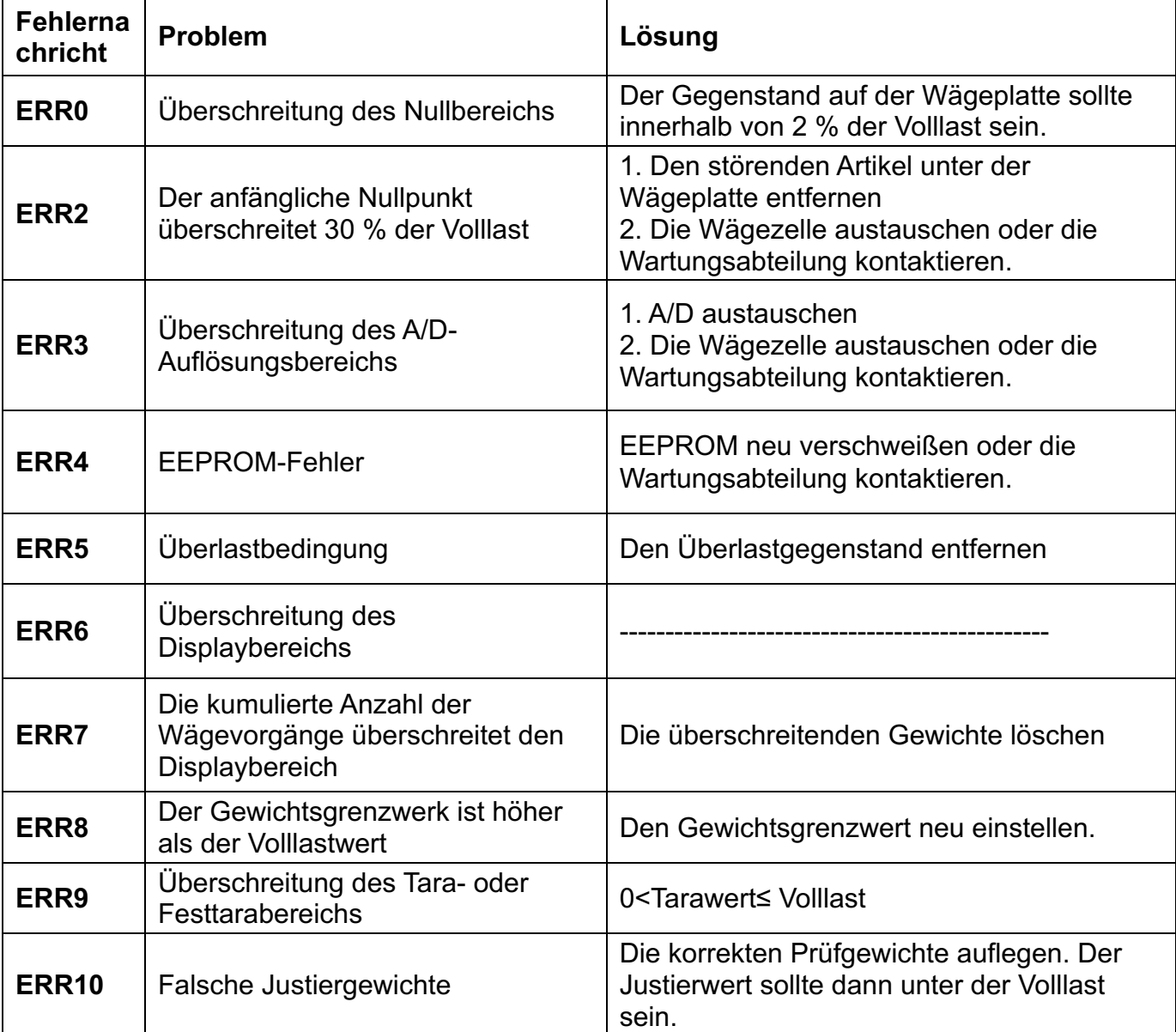

## **Fehlerbehebung und Fehlernachrichten**

### **Daten im EXCEL-Format an den PC exportieren**

### **Einführung:**

Verbinden Sie die Waage mit de PC und stellen Sie die Parameter des externen Geräts als "EXCEL" auf der Waage ein. Jetzt können Sie die Wägedaten als EXCEL an den PC exportieren. Mit dieser Funktion können Sie die Prüfdaten aufzeichnen/mitteln/statistisch analysieren. Sie entspricht somit einer **Waage/Computer-Datenmanagementfunktion**.

Hinweis: Bitte aktivieren Sie die Funktion "Externe Eingabehilfe aktivieren" des Computers.

### **Hardwareverbindung und Einstellungen**

1. Verwenden Sie ein serielles Sendekabel oder ein USB-Kabel, um die Waage mit dem PC zu verbinden.

Hinweis: Bitte installieren Sie zuerst den USB-Treiber, falls Sie ein USB-Kabel verwenden.

2. Parametereinstellungen der Waage:

"PERI" = "EXCEL" (externes Gerät)

"BAUD" = "2400"/"4800"/"9600" (baudrate)

"PRT.M" = "KEY"/"STABLE" (Druckermodell)

"PRT.F" = "PRT.F01" (Druckformat)

### **Aktivieren Sie die Funktion "Externe Eingabehilfe aktivieren" des Computers.**

Windows XP wird hier als Beispiel angegeben:

1. Drücken Sie "Start" -> "Ausführen" und geben Sie "access.cpl" -> "OK" ein.

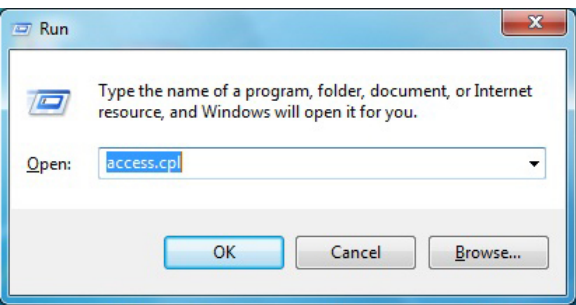

2. Rufen Sie im Fenster "Eingabehilfen" die Registerkarte "Allgemeine" auf. Wählen Sie dann "Externe Eingabehilfe aktivieren" und drücken Sie auf "Einstellungen".

Legen Sie im Dialogfeld "Einstellungen für externe Eingabehilfen" den entsprechenden seriellen Anschluss und die Baudrate fest, die der Baudrate der Waage entsprechen sollte.

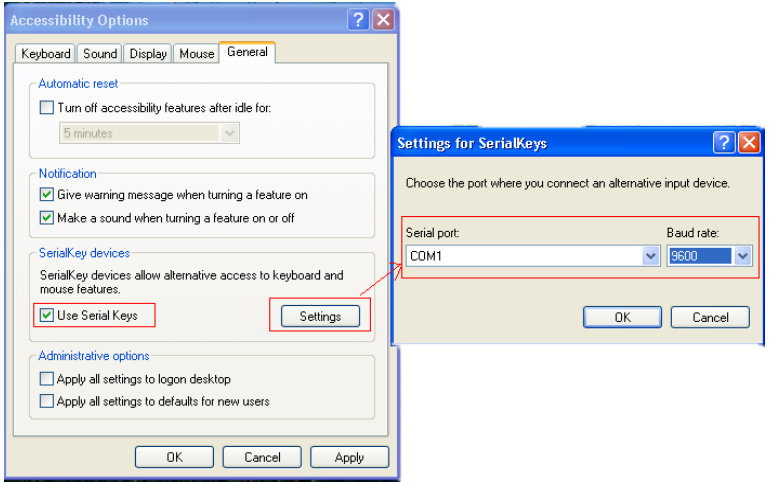

3. Prüfen Sie, ob die seriellen Eingabehilfen korrekt arbeiten. Öffnen Sie ein Textdokument und drücken Sie die Drucktaste an der Waage. Die seriellen Eingabehilfen funktionieren korrekt, wenn der PC die Gewichtsdaten als Text exportiert.

### **Export der Gewichtsdaten an Excel**

- 1. Öffnen Sie Excel.
- 2. Drücken Sie auf [Print]. Excel zeigt jetzt die Wägedaten.
- 3. Verwenden Sie "Zellen formatieren", um das Erscheinungsbild von Excel anzupassen:

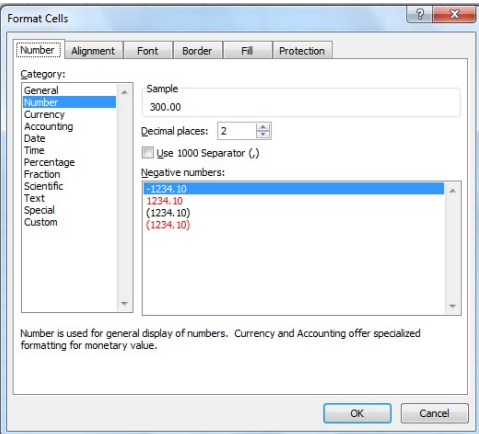

### **Fehlerbehebung**

- 1. Bei Aktivierung der Funktion "Schnelle Benutzerumschaltung" wird die Funktion "Externe Eingabehilfe aktivieren" des Computers deaktiviert. Hinweis: Start-> Systemsteuerung -> Benutzerkonto -> Funktion "Schnelle Benutzerumschaltung"
- 2. Der Datenexport benötigt nur die drei Leiter "GND+RX+TX", während einige Kabel neun Leiter umfassen (darunter 9-25-polige USBAdapter), was zu einem ungewöhnlichen Betrieb führen kann. Hinweis: Anderen, nicht verwendeten Leiter trennen, um zu prüfen, ob diese drei Leiter korrekt funktionieren.

### **U.KEY-Stecker**

#### **Einführung**

Verbinden Sie die Waage mit de PC und stellen Sie die Parameter des externen Geräts als "U.KEY" auf der Waage ein. Jetzt können Sie die Wägedaten als EXCEL an den PC exportieren. Mit dieser Funktion können Sie die Prüfdaten aufzeichnen/mitteln/statistisch analysieren. Sie entspricht somit einer **Waage/Computer-Datenmanagementfunktion**.

Insbesondere müssen Sie den Computer nicht einrichten. Verbinden Sie lediglich den U.KEY-Stecker, um das Computersystem direkt zu verbinden, beispielsweise EXCEL, Express-System, ERP-System usw. Dieser Stecker ist mit Windows2000/XP/Vista/Win7/Win8/Linux/Android-Systemen kompatibel. Die Wägedaten werden an der Position des Mauszeigers angezeigt.

Mit nur einem USB-Anschluss lässt sich die Waage leicht an den Computer anschließen.

#### **Achtung**

1. Schließen Sie vor der Verbindung das Programm des Eingabeverfahrens.

2. Stellen Sie sicher, dass die Stelle des Dezimalpunkts der Parametereinstellung der Waage entspricht, falls Sie die EXCEL-Datei im Computer verwenden.

Zum Beispiel:

Anzeige auf der Waage: Gesamtgewicht: 1.000 KG, Stückgewicht: 0.001 g, Summe: 1000STCK

EXCEL-Einstellung: Die Stelle des Dezimalpunkts sollte bei den Spalten Gesamtgewicht und Stückgewicht 3 und bei der Spalte Summe 0 sein.

#### **Einstellung**

1.Bereiten Sie einen Computer mit Windows2000/XP/Vista/Win7/Win8/Linuxoder Android-System vor.

2. Waageneinstellung:

"PERI" = "U.KEY" (Externe Geräte) "BAUD" = "9600" (Baud) "PRT.M" = "KEY"/"STABLE" (Druckmodus) "RTC" ="ON"/"OFF" (Zeit)

3. Öffnen Sie den Empfangsport, beispielsweise EXCEL oder ECR-System. Die Wägedaten werden in der Position des Mauszeigers angezeigt.

### **GEWÄHRLEISTUNG**

Für diese Waage besteht eine Garantie von einem Jahr ab Lieferzeitpunkt. Die Garantie erstreckt sich auf alle Herstellungs- und Materialfehler.

Während dieses Zeitraums deckt GRAM PRECISION die zur Reparatur der Waage erforderlichen Personal- und Ersatzteilkosten ab.

Diese Garantie erstreckt sich nicht auf Ausfälle aufgrund unsachgemäßer Nutzung oder Überladung.

**Diese Garantie erstreckt sich nicht auf die zur Reparatur der Waage erforderlichen Versandkosten (Transport).**

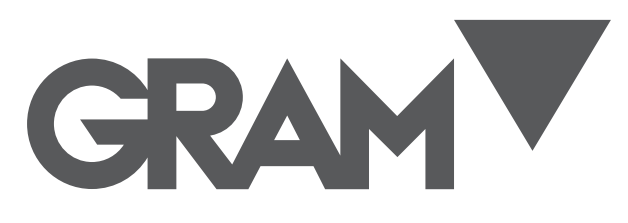

Gram Precision S.L. Travesía Industrial, 11 · 08907 Hospitalet de Llobregat · Barcelona (Spain) Tel. +34 902 208 000 · +34 93 300 33 32 Fax +34 93 300 66 98 comercial@gram.es www.gram-group.com